ME 1403 Engineering Practice & Graphics

## Lecture 2 Chapter 2

Instructor: Syed Hasib Akhter Faruqui

[Email: shafnehal@gmail.com](mailto:shafnehal@gmail.com)

# **Outline**

- Environment
	- Opening Solidworks
	- Introduction to Solidworks Environment
- What kind of Document?
	- Part
	- Assembly
	- Drawing
- Setting up Units and Dimension Standard
	- Drawing Standard (**ISO/ANSI**)
	- Unit System (**MKS/MMGS**)
- Mouse Gestures
- Sketching
	- Plane
- Tools / Methods (Check the video posted in website/BB for further Help)
	- Line
	- Construction Line/ Centerline
	- Circle
	- Dimensioning
	- View Tools
	- Fix position
- Practice (Will be Graded)
	- Tutorial-2

## Solidworks

- You can get access to Solidworks via-
	- Lab Computers
	- myUTSA apps
		- Follow this [pdf file](https://utsacloud-my.sharepoint.com/personal/syed-hasib-akhter_faruqui_utsa_edu/_layouts/15/guestaccess.aspx?docid=160e1da0d5e224b51a07d7ee2071a21d7&authkey=AUfO3dHiCBLFWj-ASr0xJX4).

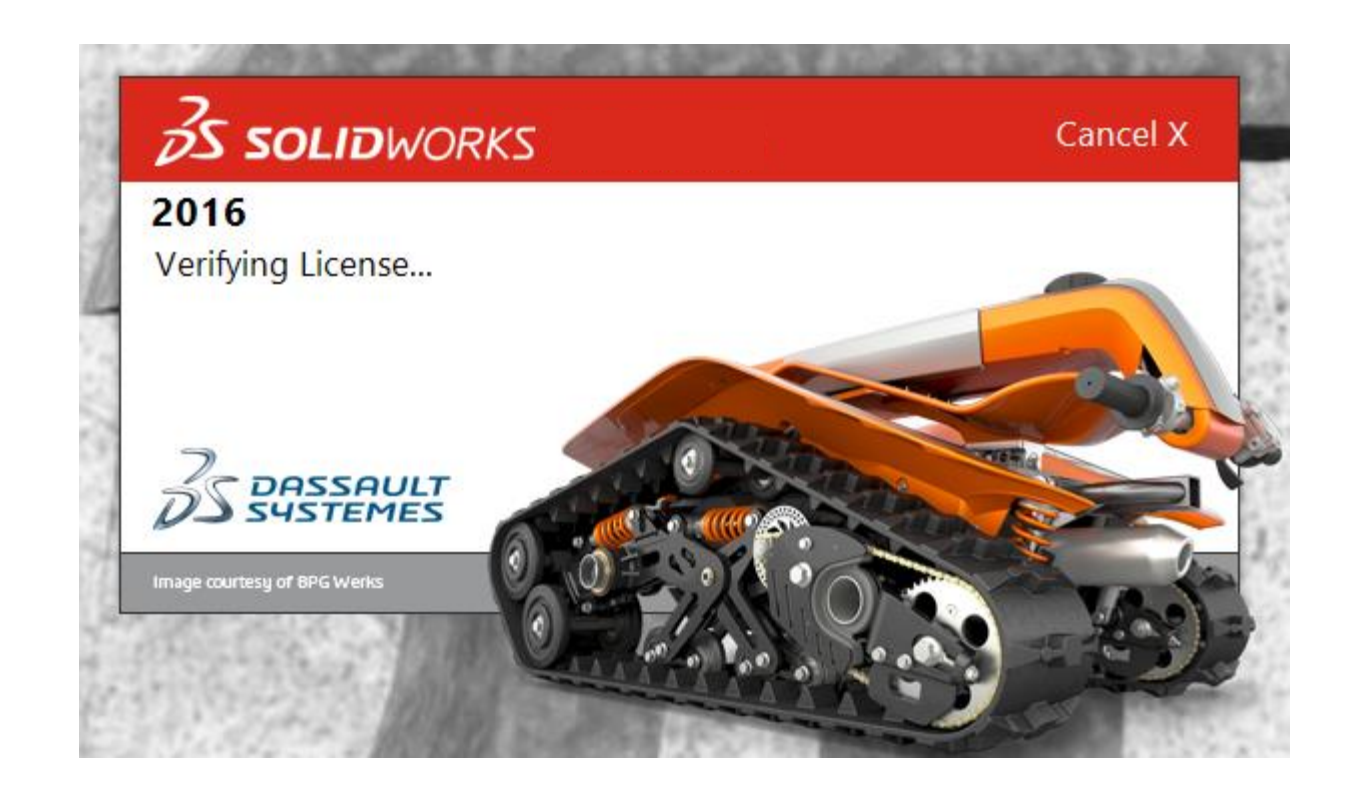

#### Creating New Documents

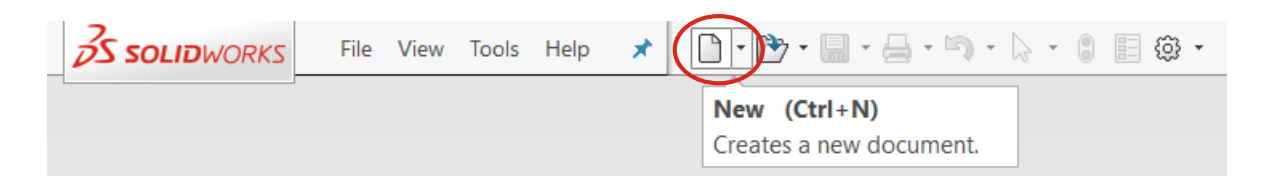

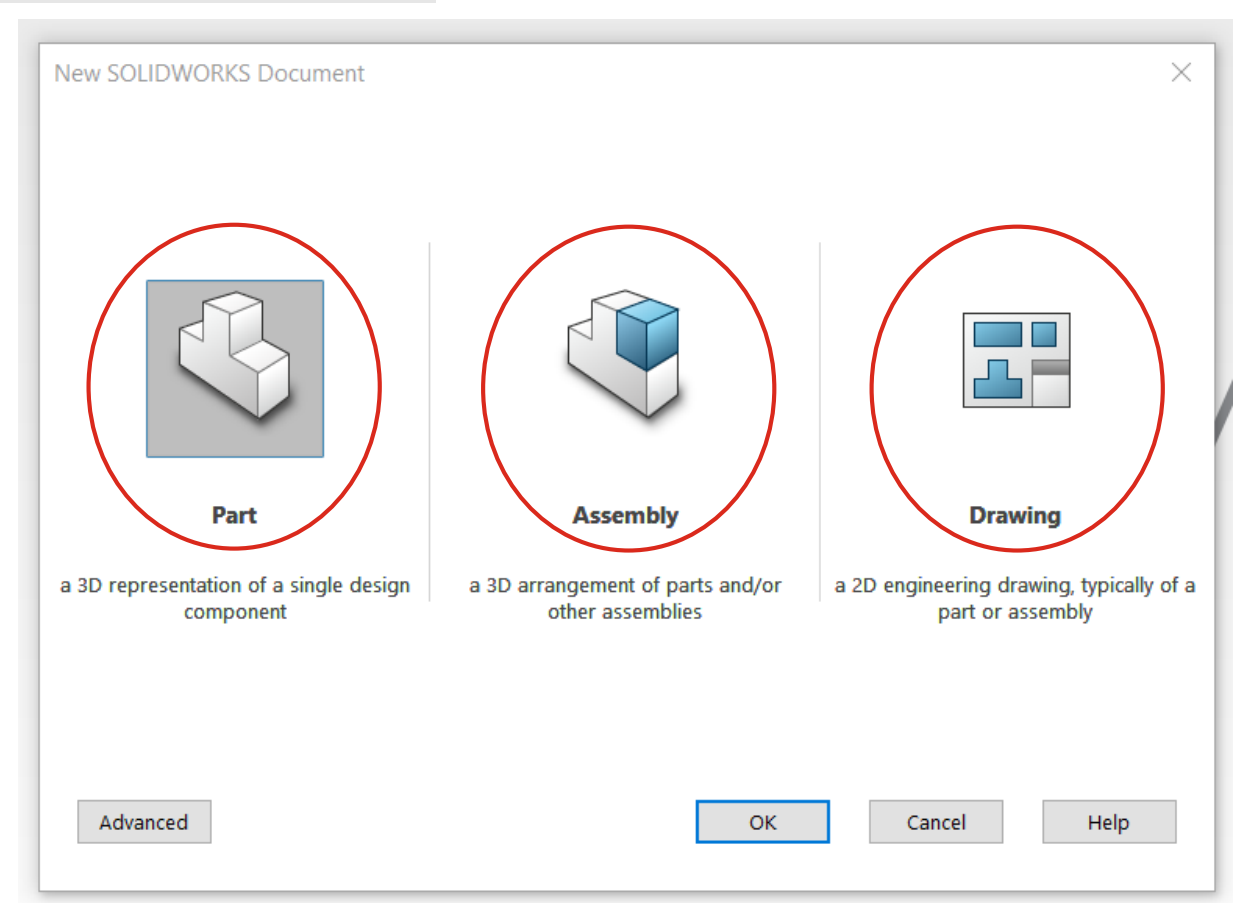

## Setting up Units and Dimension Standard

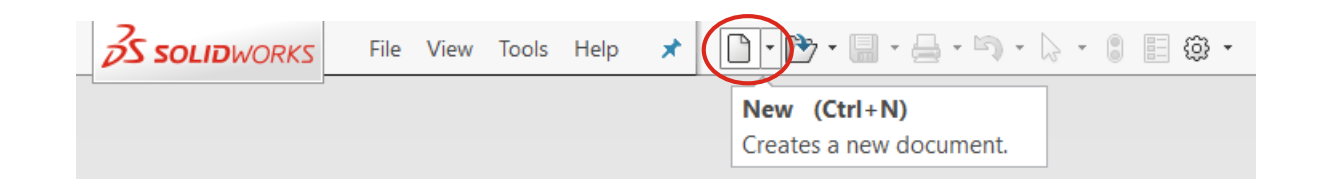

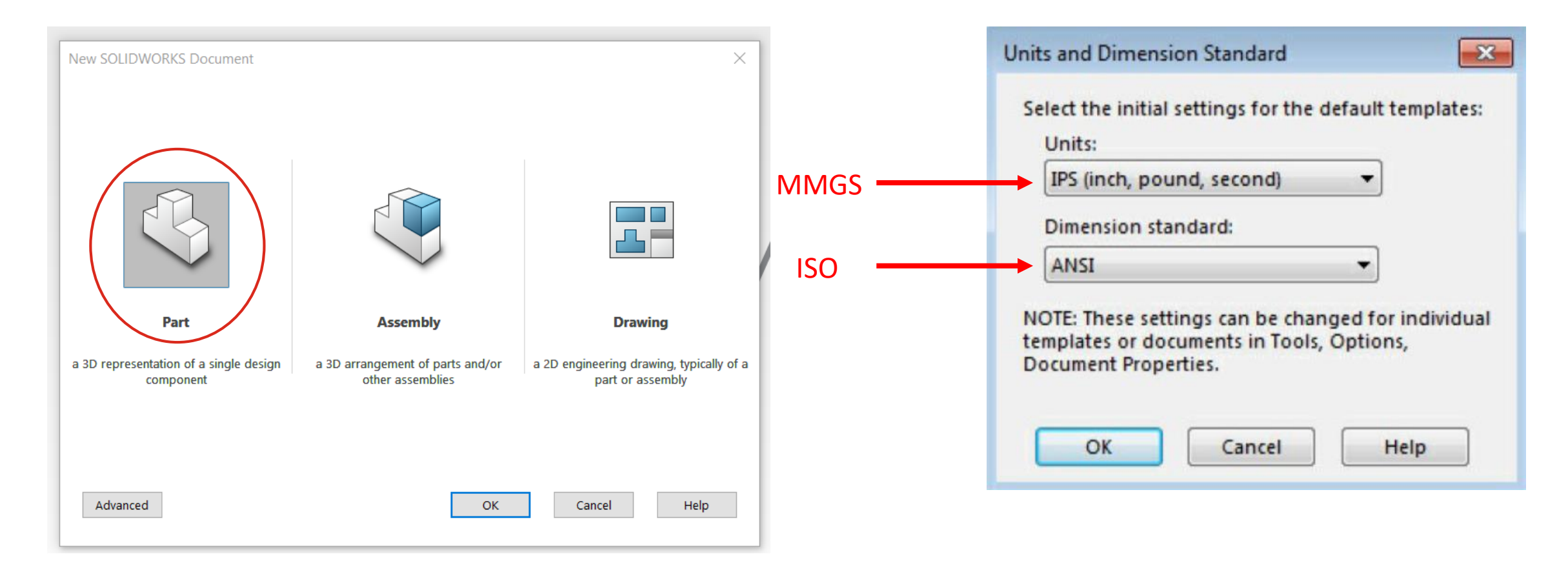

## Introduction to Solidworks Environment

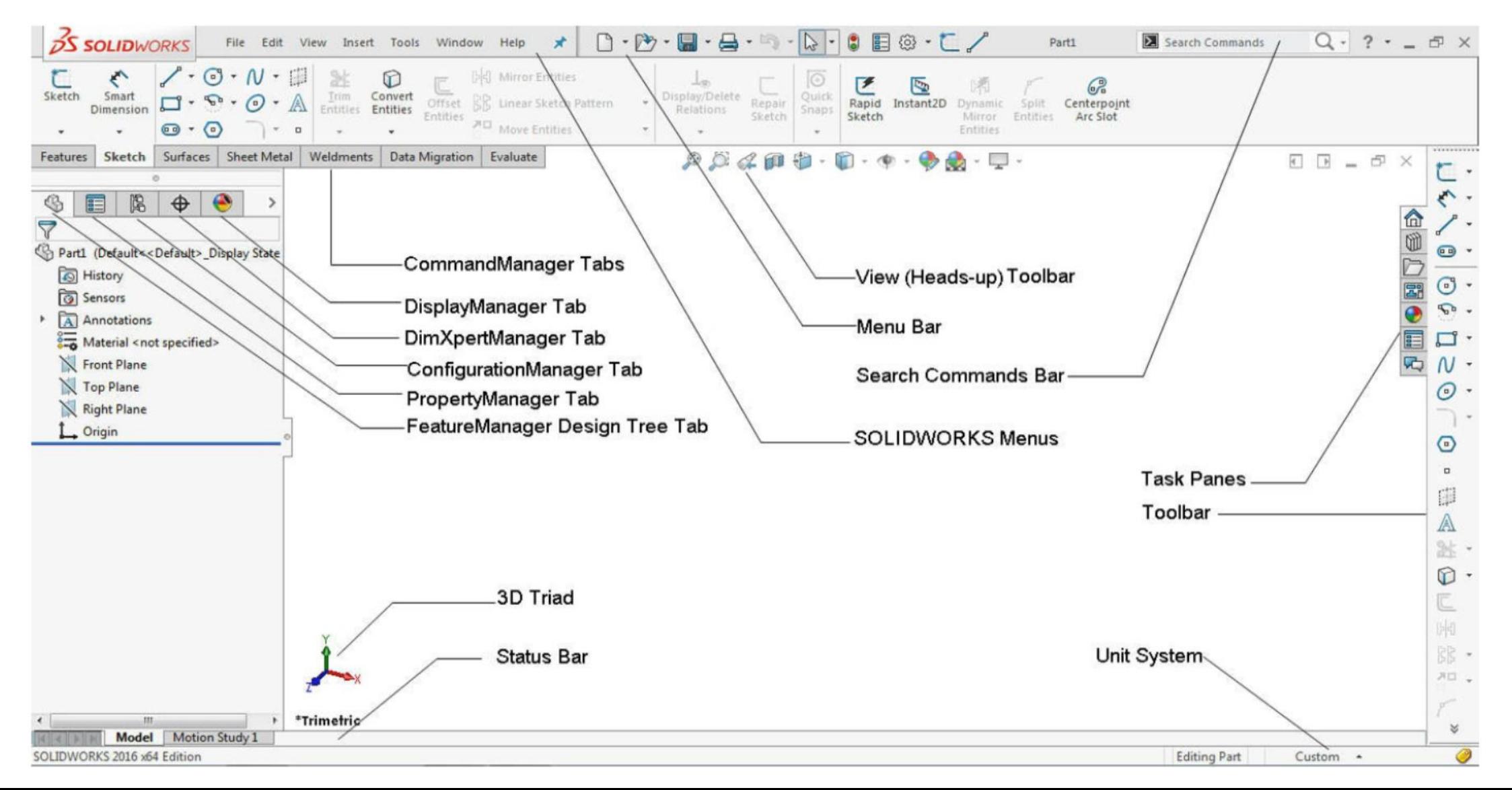

# Setting up Units and Dimension Standard (cont'd)

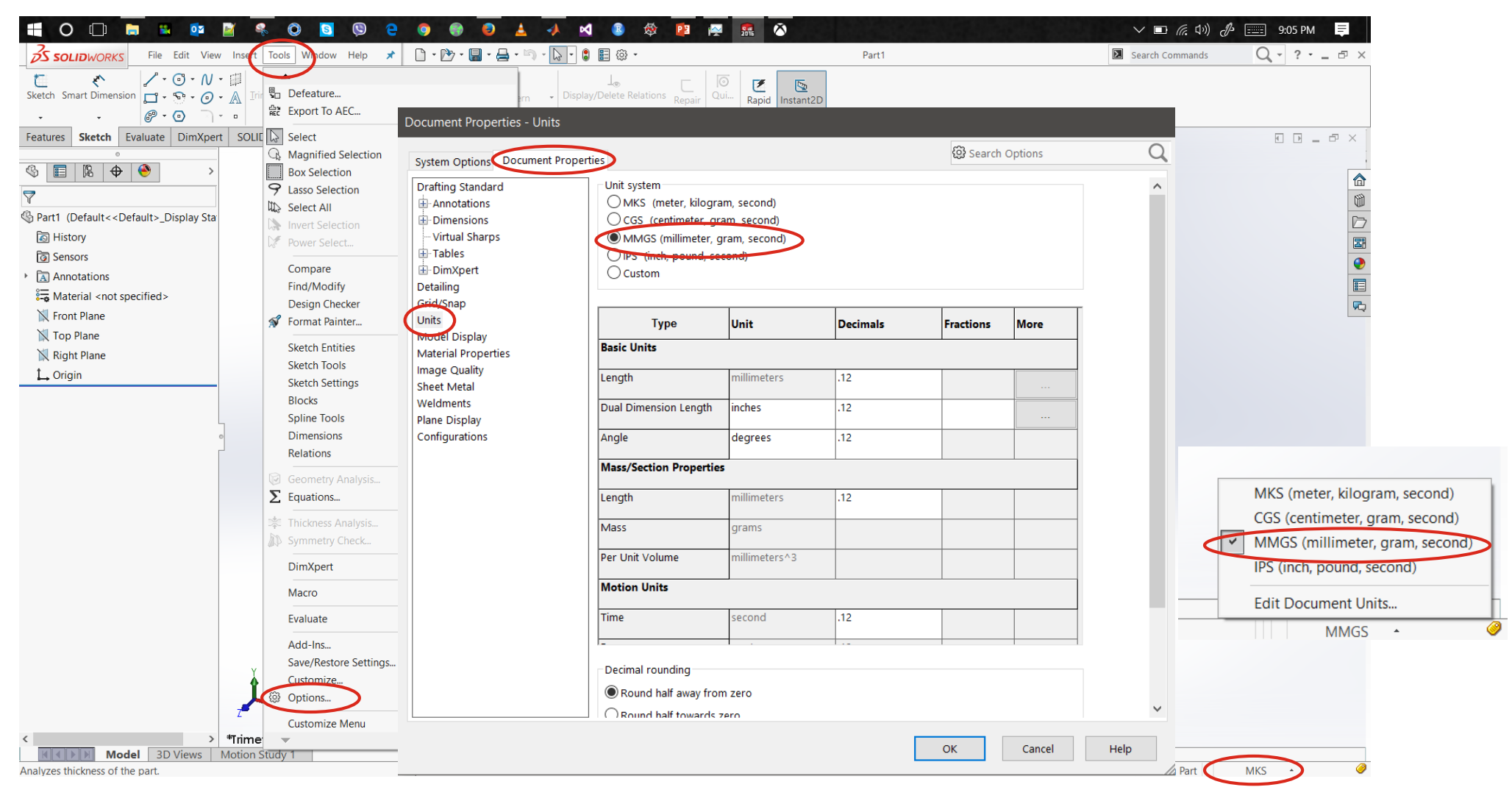

## Snap & Grid Setting

#### Document Properties - Grid/Snap

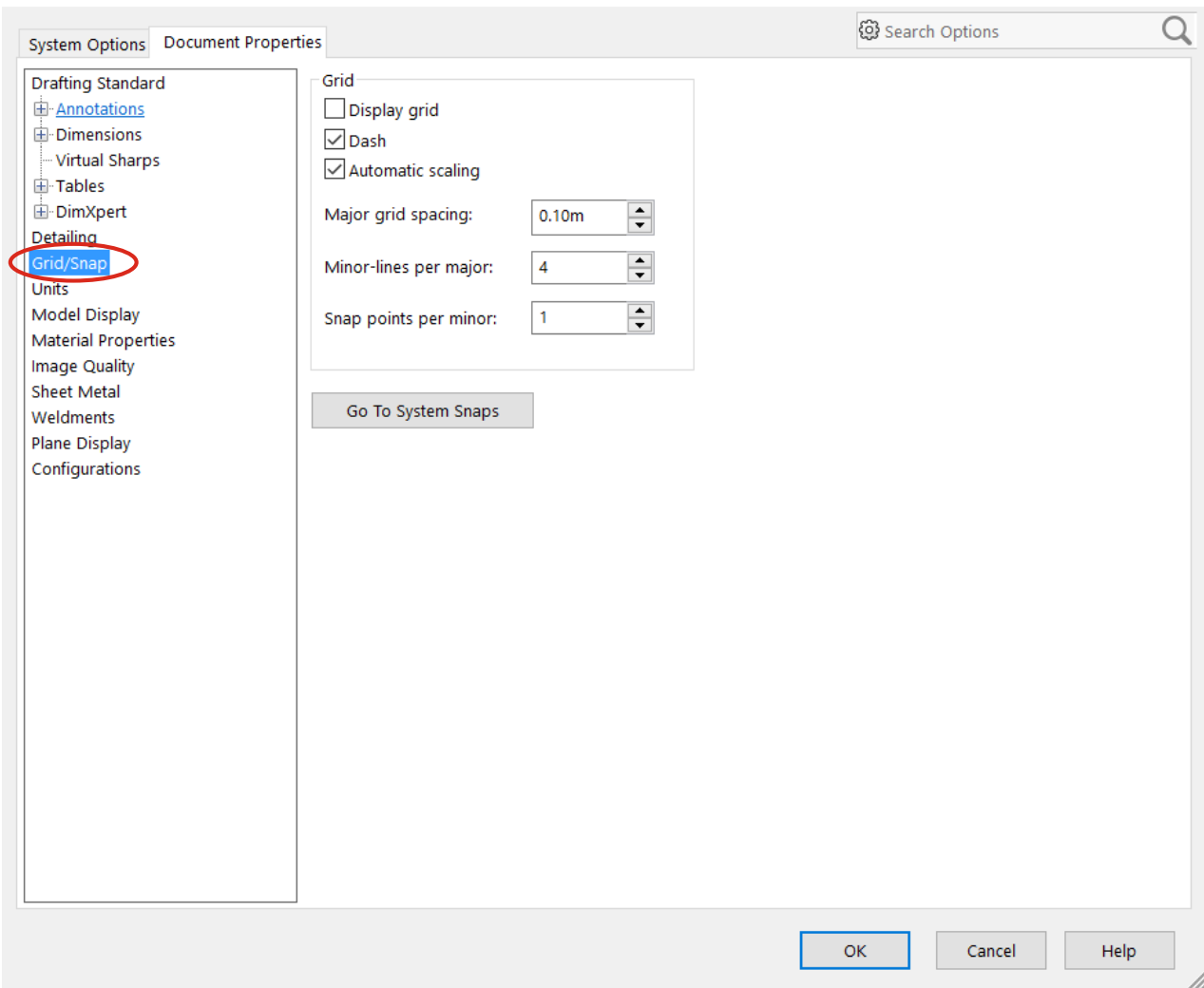

## User Tabs/Pans

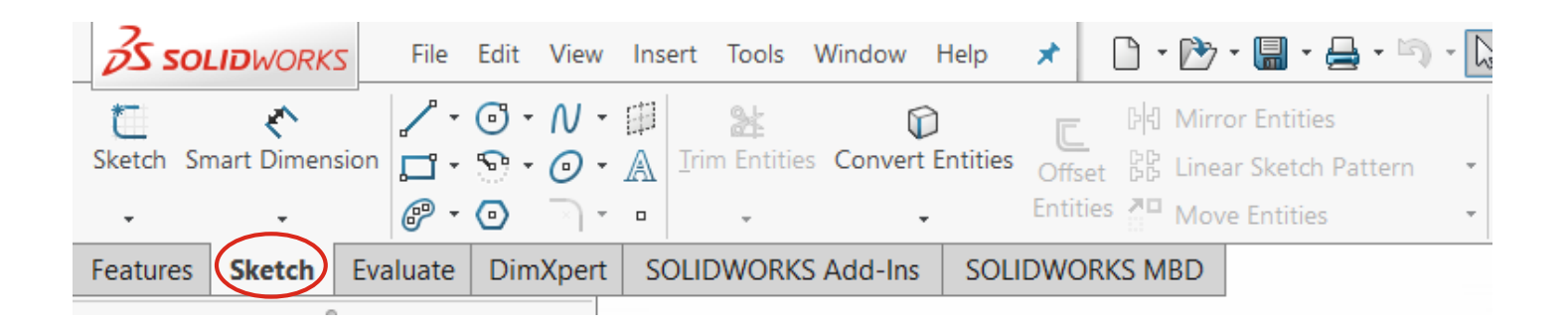

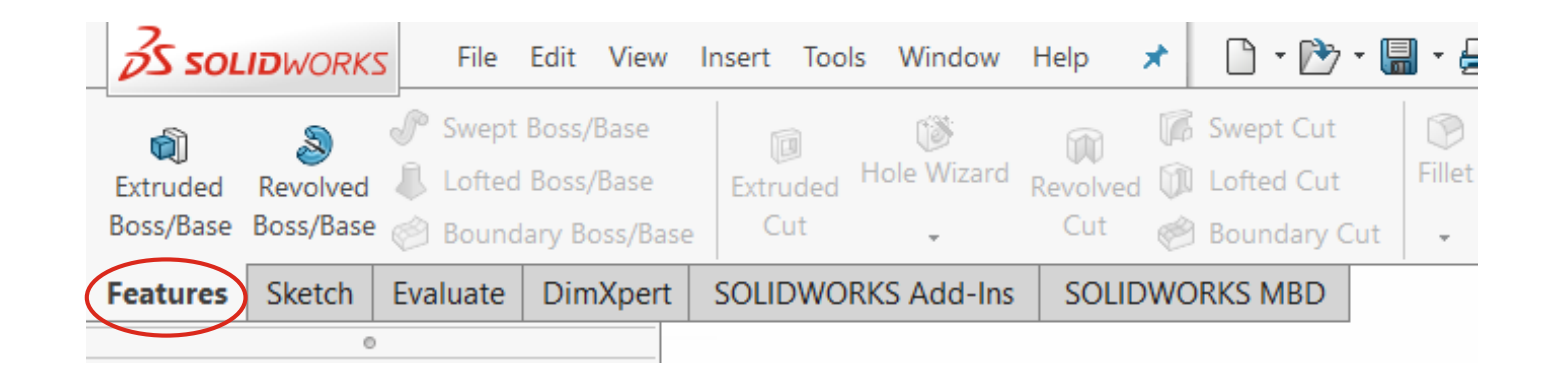

#### Mouse Gestures

➢ Press the Right Mouse Button

➢ Drag the Cursor in any Direction

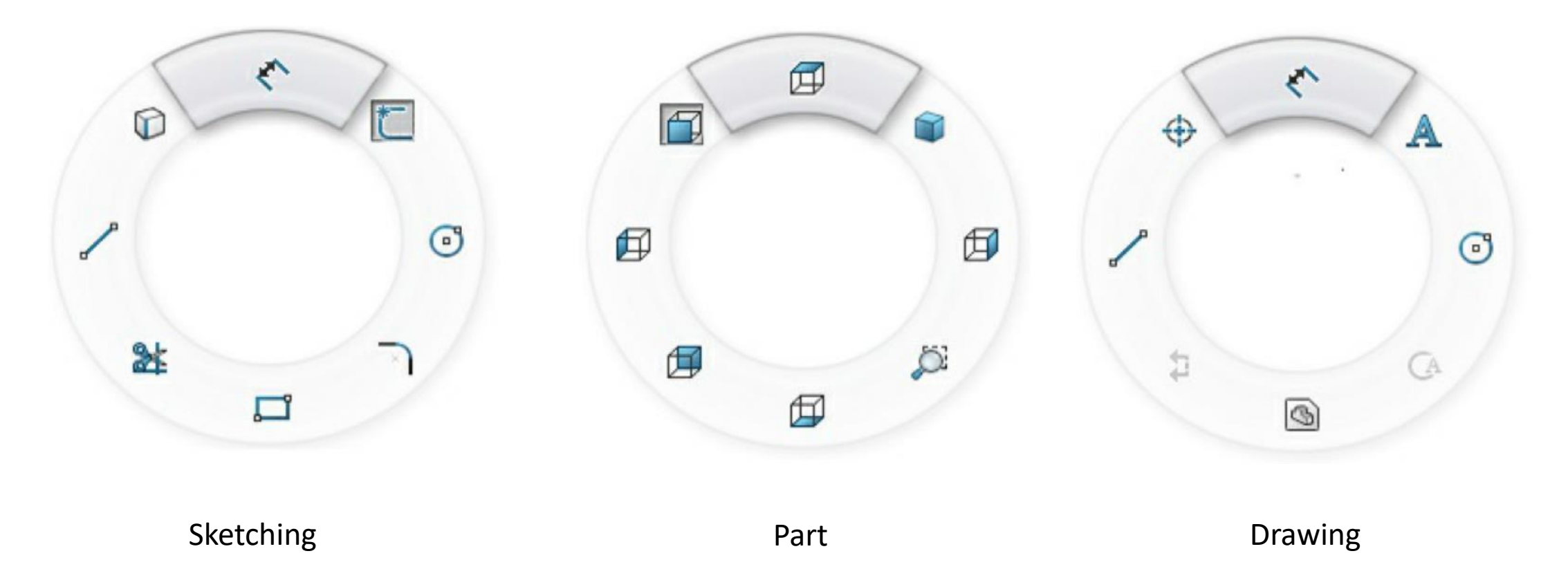

# Sketching

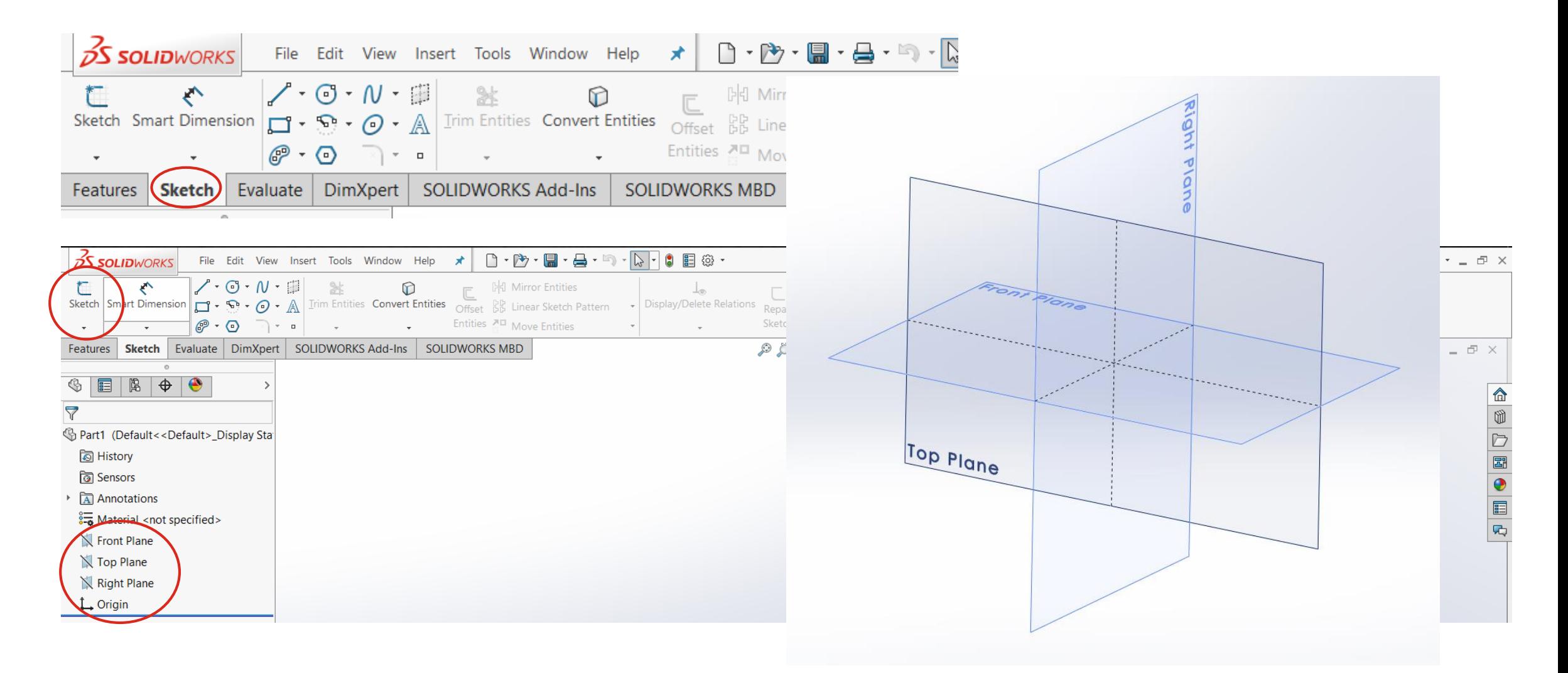

#### Tutorial 2 (Will be Graded)

• In this tutorial, you will draw the sketch of the solid model shown in Figure. The sketch of the model is shown in Figure.

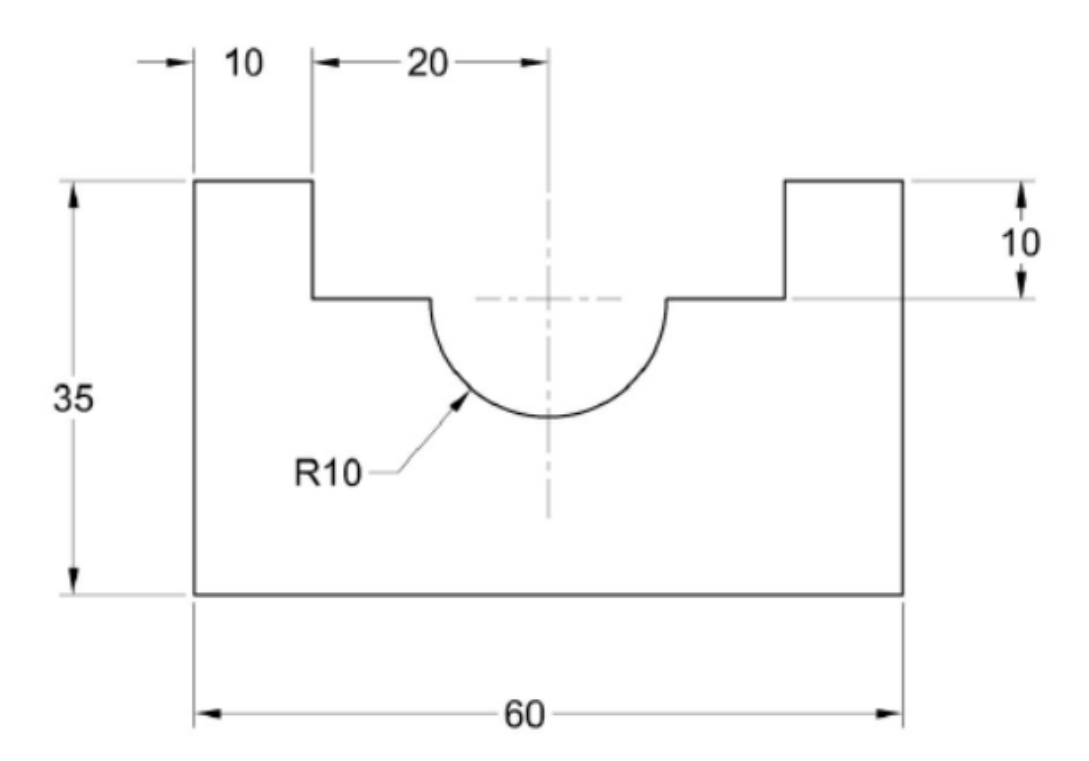

### Submission Rules

- Homework's are due at the **Sunday 11.59 P.M.** of the following week (*More Discussion on next class*).
- Quiz's will be taken (*More Discussion on later classes*).
- Submit everything via **Blackboard.**
- Copying your assignments are **prohibited**. If you do so, you and the individual you copied from will receive a **grade zero**, plus both of you will be referred for actions as described in the university's policy for [academic dishonesty. \(Read Section 203 of the Student Code of](http://www.utsa.edu/infoguide/appendices/b.html)  Conduct 2013-2013 UTSA Information Bulletin.)

## Submission Rules

- Any submission after deadline **will not be accepted** and thus will receive a **grade of zero**.
- Grading Criteria for Late Submission:
	- Submission on Time : 100%
	- Submission a week late : 75%
	- Submission two week late : 0%

#### Submission Rules

- Naming Convention for your submission files:
	- *(section)\_(your myUTSA id)\_(Number/Name of the HomeWork)*
- For Example if your in section, "*L1*", your myUTSA id is, "*abc123"* and You are submitting, "*HW1"*. Then your submission file name should be, "*L1\_abc123\_HW1*"

# Emailing Regarding Problems

- Email either
	- through **Blackboard**
	- or at [shafnehal@gmail.com](mailto:shafnehal@gmail.com)
- Email between: *8:00 A.M. to 5:00 P.M.*
- Subject line should follow the below mentioned convention:
	- *[ME 1403: Engineering Practice & Graphics Spring - 2018]\_(Your myUTSA ID)\_(Summery of your Issue)*
- For Example if your myUTSA id is "*abc123"* and You are emailing regarding problem in "*HW1"*. Then your email subject line should be:

"**[ME 1403: Engineering Practice & Graphics Spring - 2018]\_***abc123\_HW1 problem"*

• Any email that doesn't follow the above convention will not be responded.